## **Is it possible to use EIZO ColorEdge monitors with HDR support under macOS?**

You can also use EIZO ColorEdge monitors with HDR support under macOS. For HDR display, the macOS operating system expects a monitor that complies with the DCI P3 standard. Otherwise, the image is cropped to the SDR range and brightness ranges above 100 cd/m<sup>2</sup> are displayed in white.

If you activate High Dynamic Range (HDR) in the macOS display settings, you must therefore manually set the display profile to Display P3 in EIZO ColorNavigator.

- 1. Download the Display P3 profile from the ICC website.
- 2. Calibrate the PQ\_DCI-P3 colour mode in ColorNavigator 7.
- 3. Edit this PQ\_DCI-P3 colour mode and specify the profile from step 1 as the profile to be used in the display settings of the operating system.
- 4. Activate HDR in the macOS display settings.
- 5. Use PQ videos with PQ metadata or HLG videos with HLG metadata for playback.

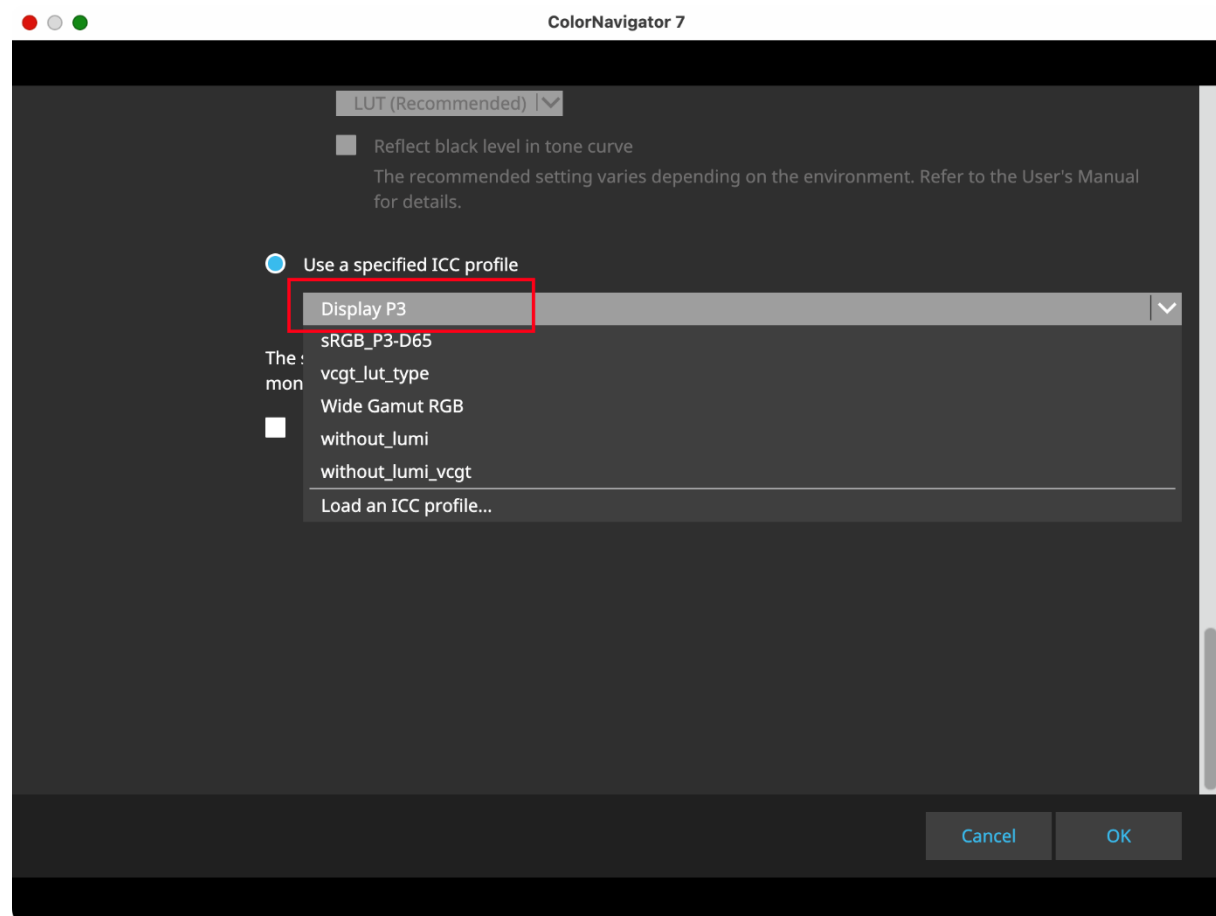

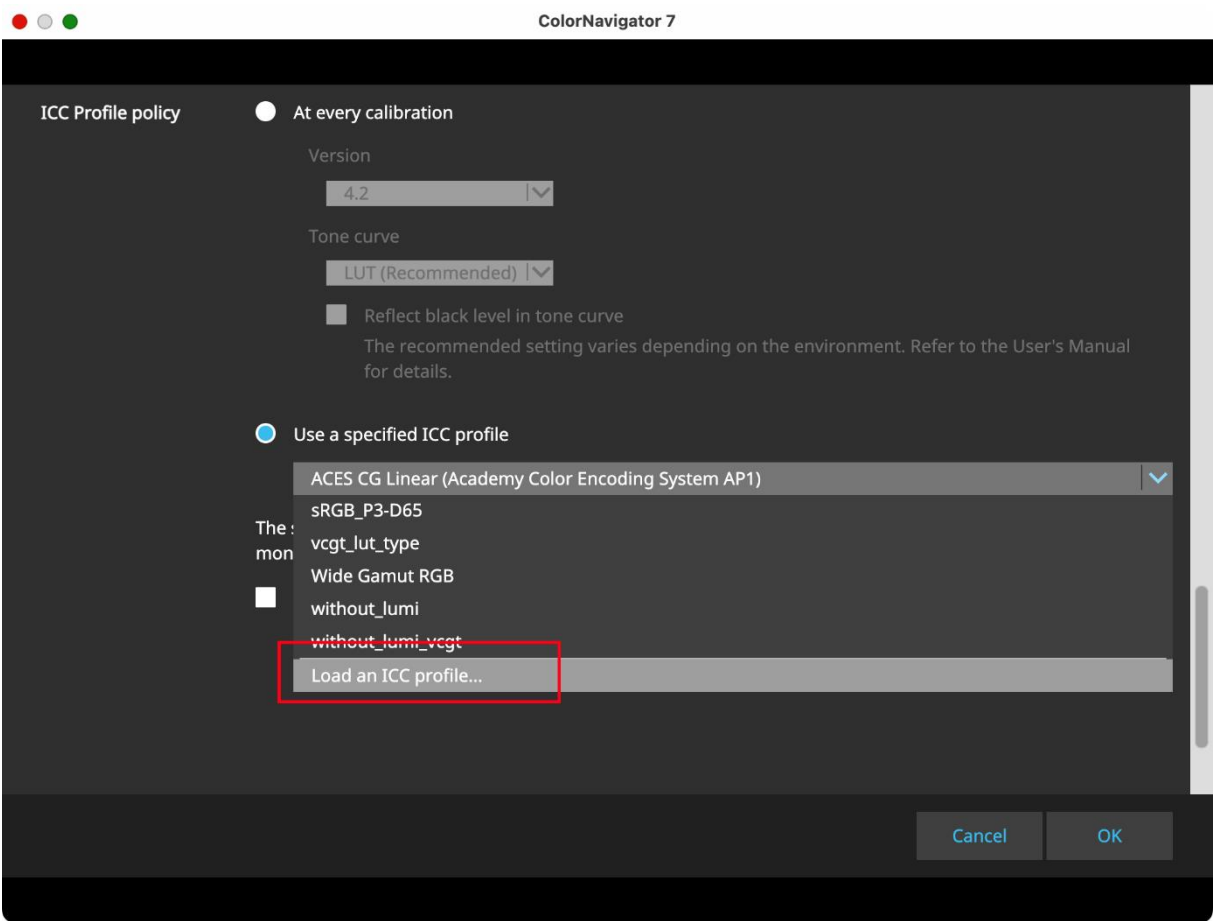

The output of PQ videos with PQ metadata is then done correctly with PQ tonal value characteristics. The output of HLG videos with HLG metadata is also done correctly with HLG tonal value characteristics as a result of the colour management of the display programme.

You can check the metadata of the content by following the steps below:

- 1. Playback in QuickTime
- 2. Press the Option key + the i key at the same time.

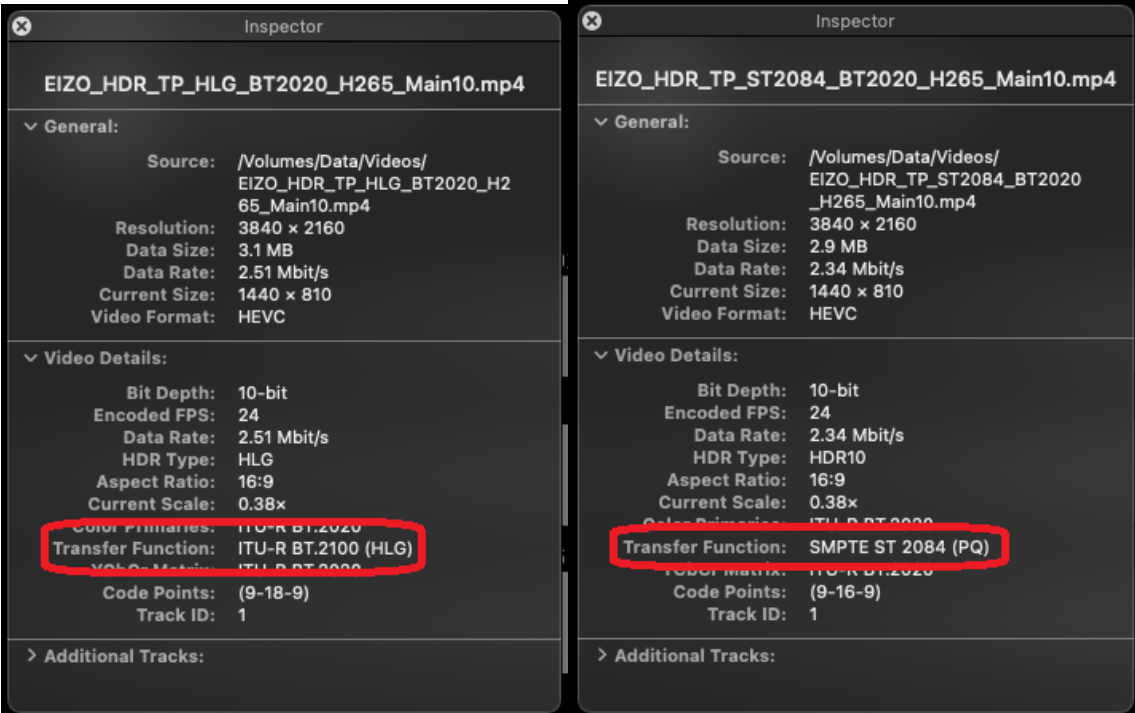